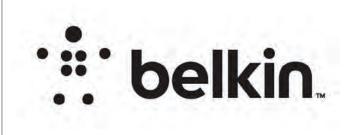

## DIE LAYOUT

323553 belkin innovation creative group FILE QSG\_RE6300v2\_8820-03163\_RevA00\_AC750\_Range\_Extender\_US P# 8820-03163 REV A00 RE6300 Jonathan DATE 03/11/21 5:36 PM VERSION 03 Page 9 (Back) Page 10

#### Connect to range extender setup network. **Browser-based setup** On a computer, phone or tablet, connect to the Wi-Fi network: Linksys Extender Setup - XXX. (XXX are the last three digits of your Plug in the range extender. range extender's MAC address.) Plug in the range extender midway between your router and the area without Wi-Fi. Using your mobile device or laptop, be sure you have at least two bars (around 50%) of your router's Wi-Fi signal at that location. If you don't have two bars, move the range extender RTD Network closer to the router. You can move the range extender to an ideal My Home Network location later using the setup software. Launch setup Enter **http://extender.linksvs.com** (or try http://192.168.1.1) in a browser to complete setup. Follow the on-screen instructions to select your network to extend, customize your extended network name and password and find the best spot using Spot Finder Technology. http://extender.linksys.com **7** Wait for the indicator light on the front of your range Start East extender to blink orange. This can take **up to a minute**. How to connect your Wi-Fi devices to the extended network you just created LINKSYS If you have set up your range extender with a Linksys Max-Stream Router, give your extended network the same Wi-Fi name and password as your main WiFi to take advantage of seamless roaming. Connected devices will select the main or extended network as you move around the coverage area. If you do not have a router with seamless roaming, select the extended -🗕 Indicator light network on your device's Wi-Fi manager. Extended networks are identified by " Ext" added to the end of your main network name(s). Password(s) will be the same as those for your main network(s). 8820-03163 Rev. A00

Page 2

Page 3

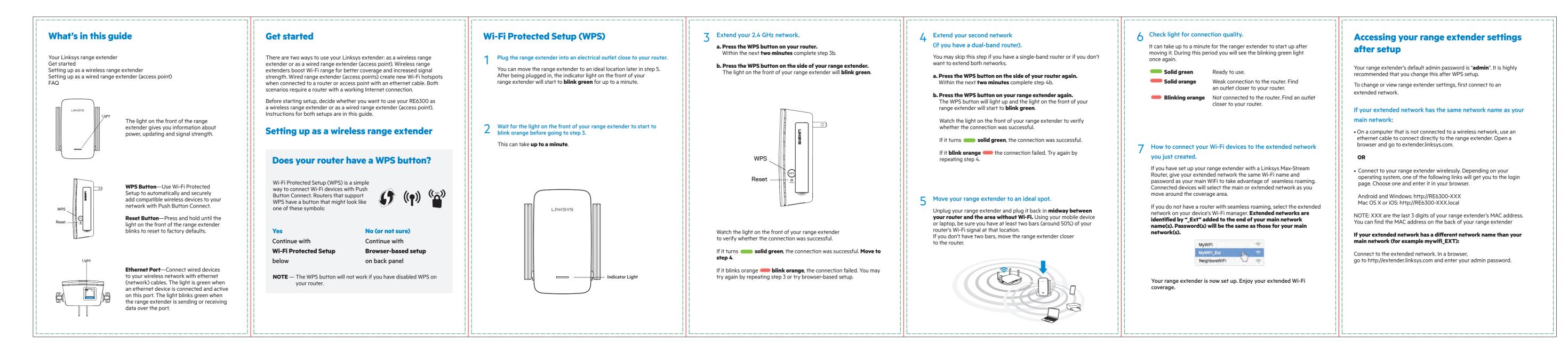

### BACK

FRONT

PRINT SPECS: Color Plates:

Artwork File:

# QSG - 105 GSM C2S ARTPAPER

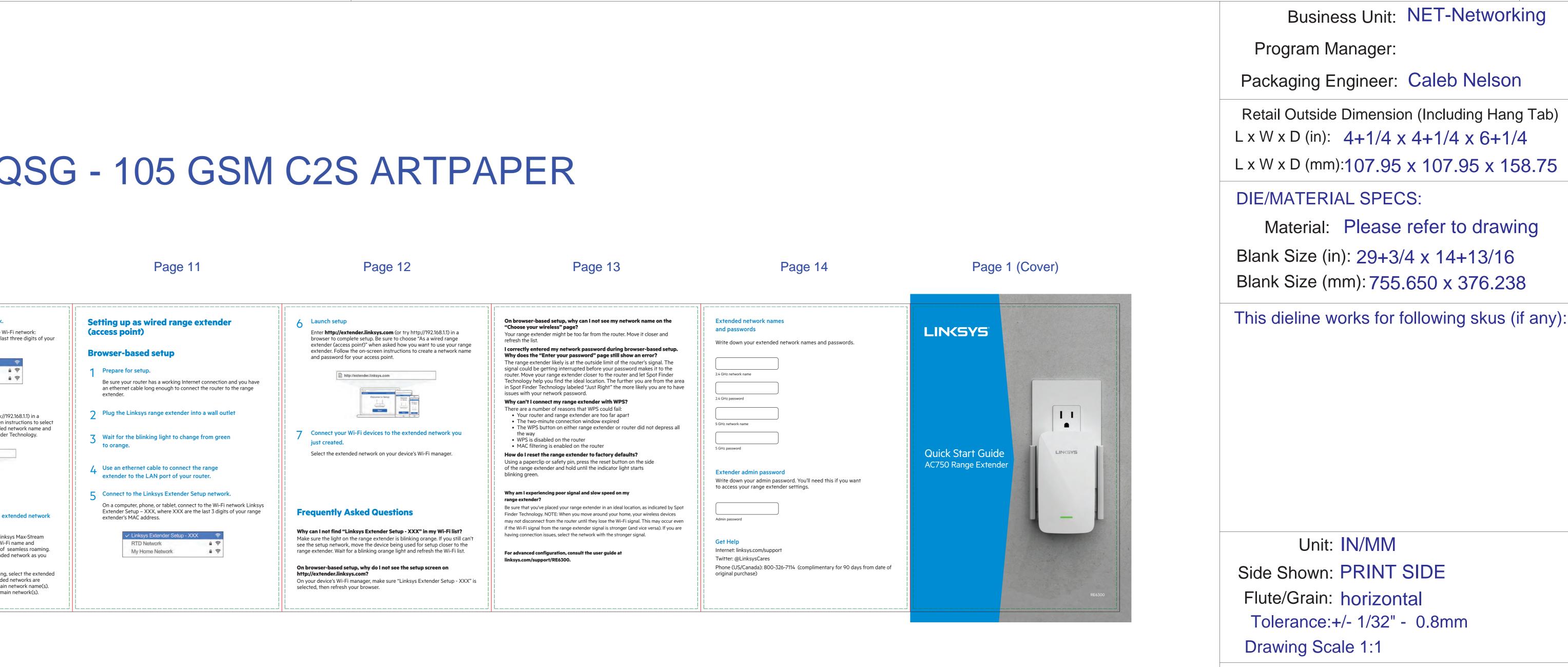

Page 4

Page 5

Page 6

Finish:

Notes:

# Die Line File: FDL\_MSKU\_6.25 X 4.25\_14 PAGE\_AF\_QSG

#### Page 7

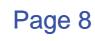

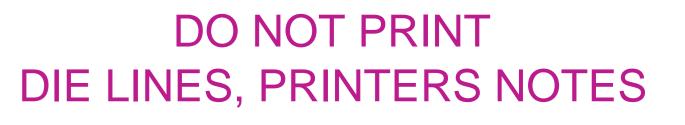

THIS DOCUMENT & THE INFORMATION IN IT ARE THE CONFIDENTIAL PROPERTY OF BELKIN INTERNATIONAL AND MUST NOT BE COPIED, REPRODUCED OR USED IN ANY MANNER WITHOUT THE WRITTEN CONSENT OF BELKIN CORPORATION. IT MUST BE RETURNED UPON REQUEST

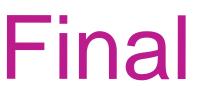

RELEASE DATE: 02/23/2021 **DIELINE**:

Unit: IN/MM Side Shown: PRINT SIDE Flute/Grain: horizontal Tolerance:+/- 1/32" - 0.8mm Drawing Scale 1:1

Material: Please refer to drawing Blank Size (in): 29+3/4 x 14+13/16 Blank Size (mm): 755.650 x 376.238

L x W x D (mm):107.95 x 107.95 x 158.75

Packaging Engineer: Caleb Nelson Retail Outside Dimension (Including Hang Tab) L x W x D (in):  $4+1/4 \times 4+1/4 \times 6+1/4$ 

Program Manager:

**DIE/MATERIAL SPECS:** 

Business Unit: NET-Networking

REV

0 00

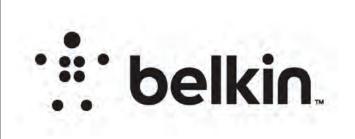

### DIE LAYOUT

FRONT

BACK

PRINT SPECS:

Color Plates:

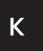

VS. RE6300, V2\_8850-01351\_RevA00\_Wireless-AC\_USB\_Adapter\_Regulatory\_Warranty\_Info Artwork File:

# LEGAL - 80 GSM WOOD FREE

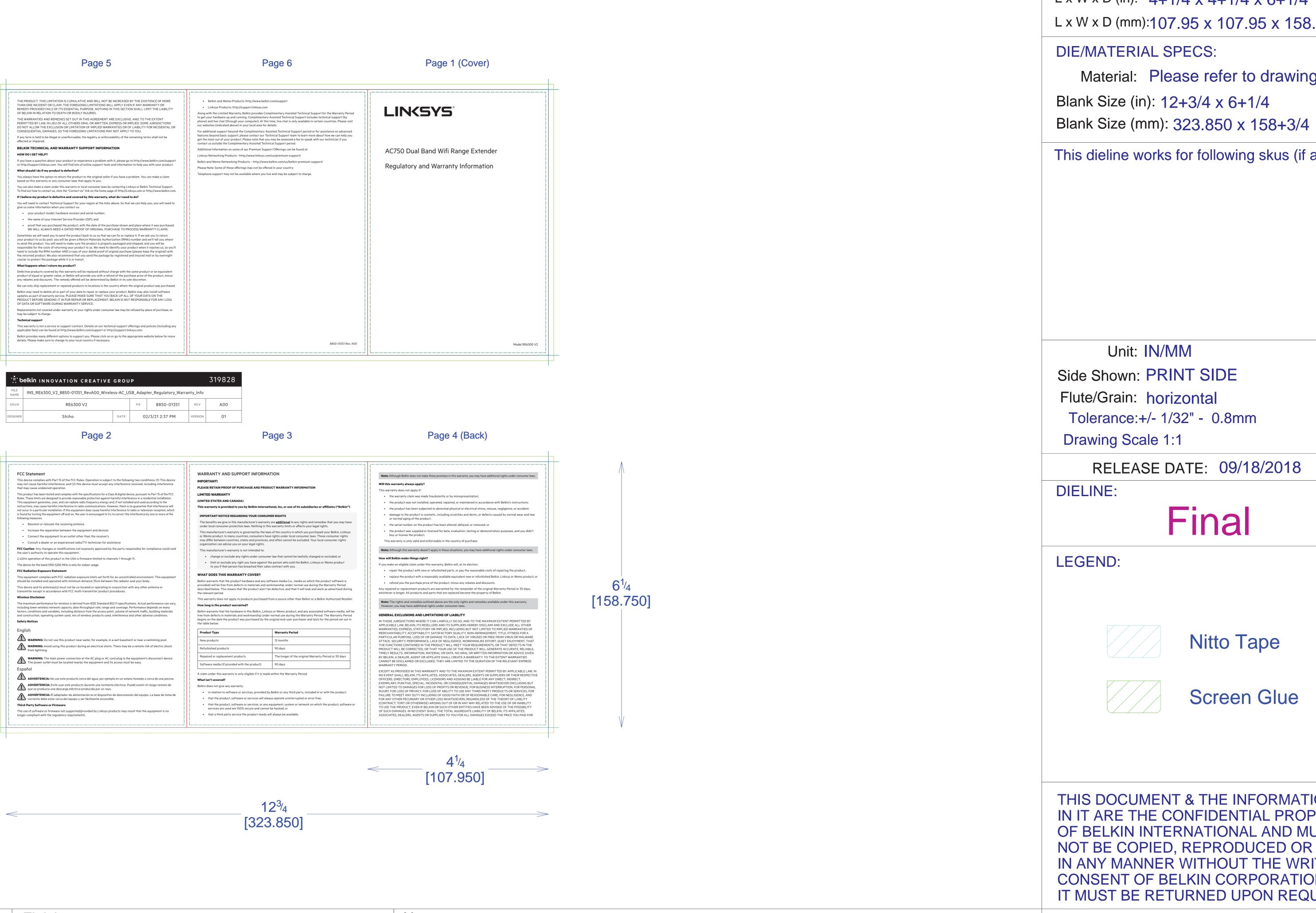

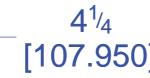

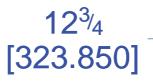

# Die Line File: FDL\_MSKU\_6.25 X 4.25\_6 PAGE\_AF\_LGL

ACCORDION FOLD, PRINT BOTH SIDES ALL TEXT AND GRAPHIC ELEMENTS COLOR: BLACK

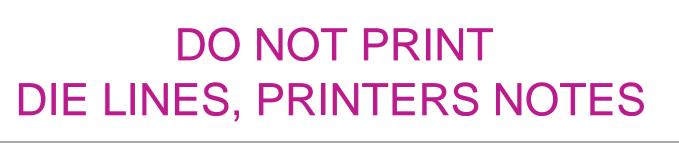

THIS DOCUMENT & THE INFORMATION IN IT ARE THE CONFIDENTIAL PROPERTY OF BELKIN INTERNATIONAL AND MUST NOT BE COPIED, REPRODUCED OR USED IN ANY MANNER WITHOUT THE WRITTEN CONSENT OF BELKIN CORPORATION. IT MUST BE RETURNED UPON REQUEST

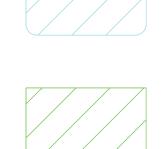

Screen Glue

Nitto Tape

Final

## LEGEND:

Flute/Grain: horizontal Drawing Scale 1:1 RELEASE DATE: 09/18/2018

Tolerance:+/- 1/32" - 0.8mm

Unit: IN/MM

This dieline works for following skus (if any): Side Shown: PRINT SIDE

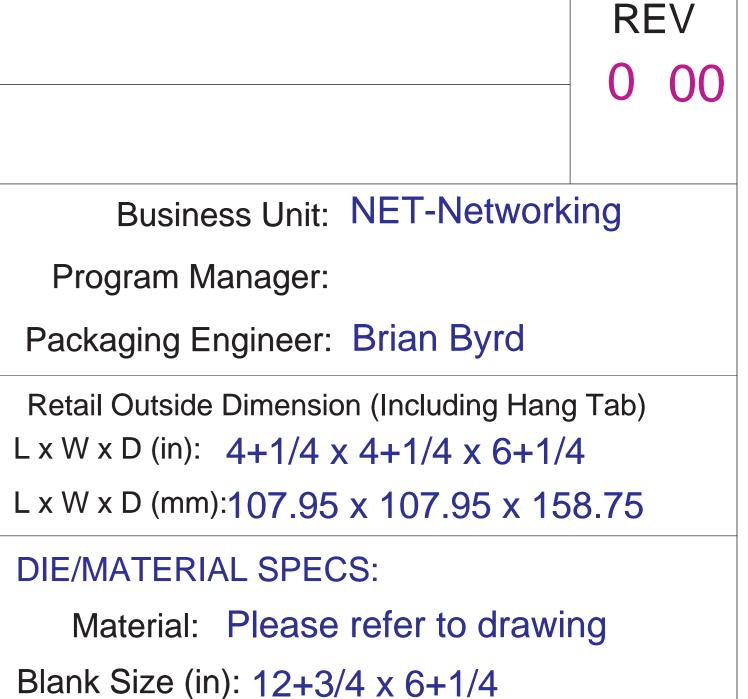